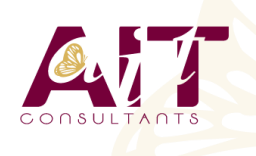

**SARL ONEO**  1025 rue Henri Becquerel Parc Club du Millénaire, Bât. 27 34000 MONTPELLIER **N° organisme : 91 34 0570434**

**Nous contacter : +33 (0)4 67 13 45 45 www.ait.fr contact@ait.fr**

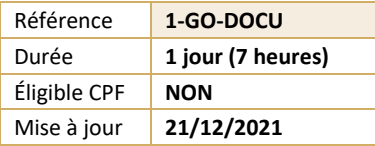

# **Google APPS - Documents texte**

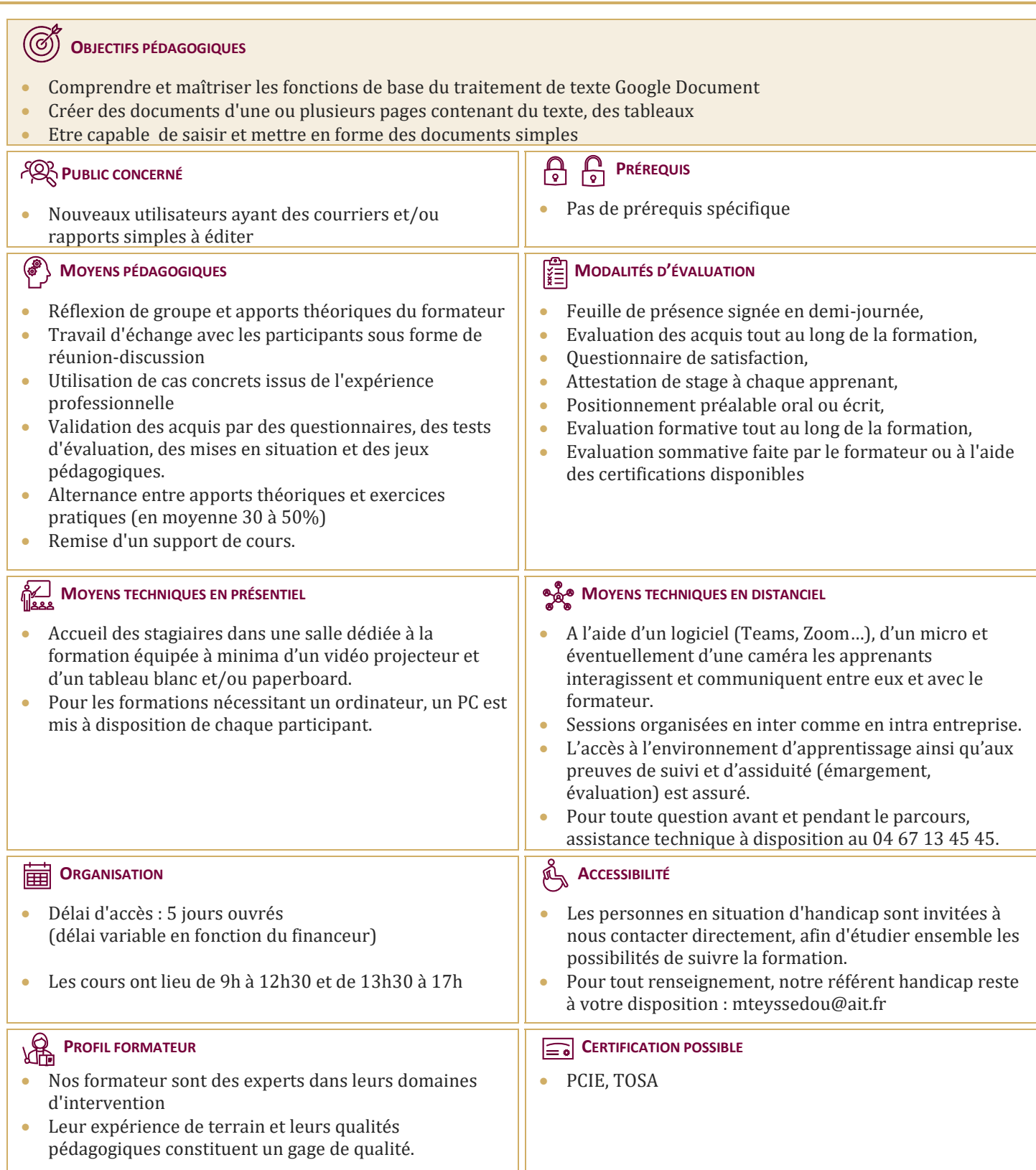

# **Google APPS - Documents texte**

### **DÉMARRER AVEC LES DOCUMENTS TEXTE**

- $\Box$  Créer et modifier un document
- $\Box$  Naviguer dans l'application
- $\Box$  Saisir du texte
- $\Box$  Parcourir les pages d'un document
- $\Box$  Sélection du texte, déplacer, copier
- $\Box$  Les listes
- $\Box$  Les tabulations

# **MISE EN FORME DE TEXTES ET DE PARAGRAPHES**

- $\Box$  Modifier les polices
- $\Box$  Utiliser les couleurs et le surligneur
- $\Box$  Modifier l'apparence des paragraphes
- $\Box$  Utiliser les listes à puces ou numérotées
- $\Box$  Sécuriser les modifications
- $\Box$  Encadrer un texte
- $\Box$  Insérer des caractères spéciaux
- $\Box$  Mettre en page un document

#### **IMPRESSION DES DOCUMENTS**

- $\Box$  Imprimer une page
- Insérer des entêtes et pieds de pages

# **TABLEAUX**

- $\Box$  Insérer et modifier un tableau
- $\Box$  Mettre en forme un tableau
- $\Box$  Insérer un tableau « Google feuille de calculs »

#### **GESTION DES DOCUMENTS**

- $\Box$  Enregistrer un document
- $\Box$  Restaurer une version plus ancienne d'un document
- $\Box$  Importer des documents
- $\Box$  Convertir un document au format .PDF